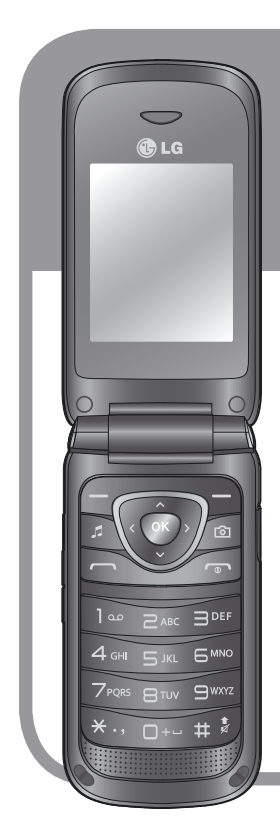

LG Life's Good **LG**

# **A250-en**

**Erabiltzailearen eskuliburua**

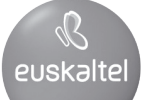

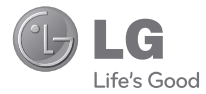

## **Erabiltzailearen eskuliburua LG-A250**

P/N : MFL00000000(1.0) www.lg.com

### **LG-A250 Erabiltzailearen eskuliburua**

Gida honi esker zure telefono mugikor berria hobekiago ezagutuko duzu. Zure telefonoaren ezaugarriei buruzko azalpen erabilgarriak aurkituko dituzu.

Baliteke operadore guztiek ez eskaintzea eskuliburu honetan azaltzen diren aukera guztiak.

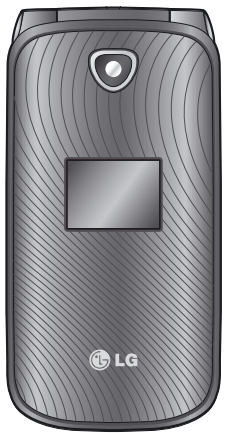

### **Telefonoa erabiltzen ohitzea**

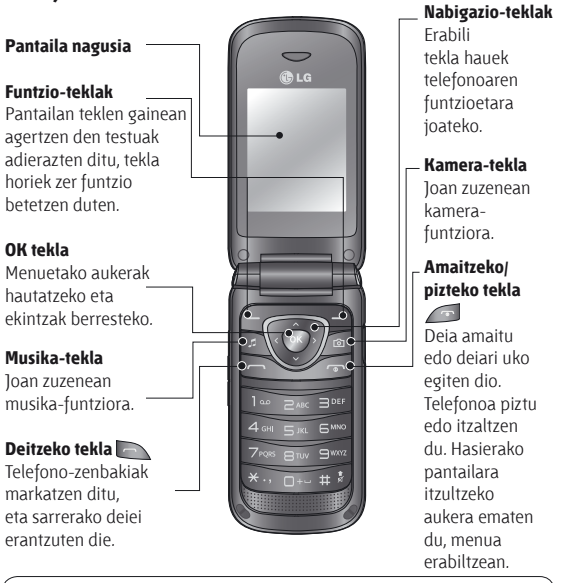

#### **IRADOKIZUNA:**

Zenbait aplikazio-widget daude hasierako pantailan instalatuta. Hasierako pantailan, sakatu nabigazio-tekla gorantz eta hautatu erabili nahi duzun widget-a ezkerreko eta eskuineko nabigazio-teklen bidez. SNS aplikaziora hasierako pantailako widget-etik sartzen bazara, zure SNS kontuan saioa hasteko eskatuko dizu.

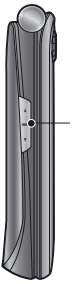

**Bolumen-tekla**

## **Entzungailuak / Kargagailua / USB-kablearen konektorea**

### **Memoria-txartela instalatzea**

- **1** Atera bateriaren tapa.
- **2** Sakatu microSD txar**t**elaren zirrikituan, hori desblokeatzeko.
- **3** Altxatu zirrikitua.
- **4** Sartu microSD txartela euskarrian. Ziurtatu SIM txartelaren urre-koloreko kontaktuak beherantz daudela.
- **5** Jaitsi zirrikitua, eta sakatu, blokeatzeko.

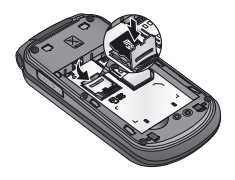

**Oharra:** memoria-txartela aukerako osagarria da.

### **Memoria-txartela formateatzea**

Hasierako pantailan, sakatu **Menú**, eta hautatu **Ajustes.** 

Hautatu **Info. Memoria**, hautatu **Memoria externa**, sakatu **Formato** eta sartu segurtasun-kodea.

**ADI:** memoria-txartela formateatutakoan, eduki guztia ezabatzen da. Memoria-txarteleko datuak galdu nahi ez badituzu, egin aurretik datuen segurtasunkopia bat.

### **SIM txartela sartzea eta bateria kargatzea**

### **SIM txartela sartzea**

Telefonia mugikorreko sare batera abonatzean, SIM txartel bat ematen zaizu. SIM txartel horrek harpidetzaren xehetasunak ditu, besteak beste, PIN zenbakia, erabilgarri dituzun aukerako zerbitzuak eta abar. Garrantzitsua

> SIM txartela erraz hondatu daiteke marratu edo tolestuz gero; beraz, kontuz erabili, sartu eta atera. Ez utzi SIM txartelak haurren eskueran.

#### **Irudiak**

- **1** Ireki bateriaren tapa.
- **2** Atera bateria.
- **3** Sartu SIM txartela.
- **4** Sartu bateria.
- **5** Itxi bateriaren tapa.
- **6** Kargatu bateria.

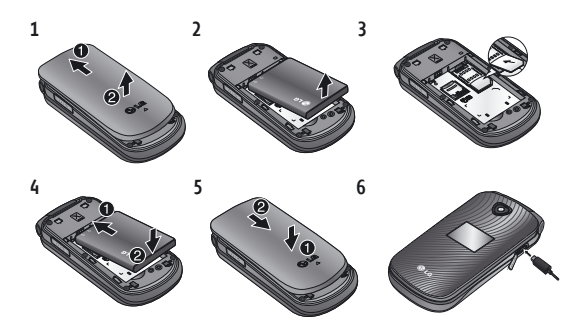

**ADI:** ez atera bateria telefonoa piztuta dagoela, kaltetu egin baitaiteke.

### **Telefonoa piztea eta itzaltzea**

Telefonoa pizteko eta itzaltzeko, luze sakatu pizteko tekla.

### **Deiak**

### **Deitzea**

- **1** Adierazi zenbakia teklatuaren bidez. Kanal bat ezabatzeko, sakatu **Borrar** tekla.
- 2 Sakatu deia egiteko.
- **3** Deia amaitzeko, sakatu

**IRADOKIZUNA:** Nazioarteko gehi bat egitean + sartzeko, luze sakatu 0 tekla.

**IRADOKIZUNA:** Bolumena kontrolatzeko, sakatu bolumenteklak gora eta behera.

**IRADOKIZUNA:** Ahots-ohar bat grabatu dezakezu deitzen ari zarela. Sakatu **Opcs.** eta hautatu **Grabar.**

### **Kontaktuen zerrendatik deitzea**

- **1** Hautatu **Contactos** hasierako pantailan.
- **2** Teklatua erabiliz, idatzi deitu nahi duzun kontaktuaren lehen letra.
- **3** Sakatu deia egiteko.

**IRADOKIZUNA:** Kontaktu batetik bestera mugitzeko, erabili nabigazio-teklak gora eta behera.

### **Dei bati erantzutea edo ez onartzea**

Telefonoak jotzen badu, sakatu tekla erantzuteko. Telefonoa jotzen ari den bitartean,

**Silencio** hauta dezakezu, doinua isilarazteko. Hori oso erabilgarria da, bilera batean **Silencio** profila jartzea ahaztu bazaizu. Sakatu

edo hautatu **Rechazar**,

sartzen ari den deia ez onartzeko.

**IRADOKIZUNA:** telefonoaren doikuntzak alda ditzakezu, deiei hainbat eratara erantzuteko. Sakatu **Menú,** hautatu **Ajustes** eta **Llamar.** Hautatu **Modo respuesta**, eta aukeratu hauetako bat: **Pulse tecla envío, Abrir tapa** edo **Pulse cualquier tecla.**

### **Telefonoa bozgorailuarekin erabiltzea**

Dei bat egiten ari zarela, bozgorailua aktiba dezakezu tekla sakatuta eta telefonoa esku libreko moduan erabili. Bozgorailua aktibo badago, sakatu berriro o tekla, telefonoaren hizketaldi-modu arruntera itzultzeko.

### **Markatze azkarra**

Sakatu **Menú**, hautatu **Contactos**, eta, ondoren, hautatu **Marcación rápida.** Markaketa bizkorreko zenbaki bat eslei diezaiokezu maiz deitzen diozun kontaktu bati.

Markatze azkarraren 1 zenbakia ahots-postontziari esleitu zaio, eta 9a SOS moduari. Aurrez konfiguratutako balio horiek ezin dira aldatu. Markatze azkarra esleitu ondoren, markatze azkarreko zenbakia luze sakatuta has dezakezu dei bat.

### **Deien erregistroak ikustea**

Sakatu deien erregistroak ikusteko. Halaber, dei galduen, jasotako deien eta egindako deien erregistroak kontsulta ditzakezu, gora eta behera nabigazio-teklen bidez.

### **Deien doikuntzak aldatzea**

Dei baten menua ezartzeko balio du. Sakatu **Menú**, eta hautatu **Ajustes, Llamada.**

### **Kontaktuak**

### **Kontaktu bat bilatzea**

- **1** Hautatu **Contactos** hasierako pantailan.
- **2** Teklatuaren bidez, idatzi deitu nahi duzun kontaktuaren lehen letra.
- **3** Joan kontaktu batetik bestera.

### **Kontaktu berri bat gehitzea**

- **1** Hautatu **Contactos** hasierako pantailan. Sakatu **Opcs**. eta **Añadir nuevo contacto**.
- **2** Sartu kontaktu berriaren izenabizenak. Ez da derrigorrezkoa biak sartzea, baina bietako bat aukeratu behar da.
- **3** Idatzi zenbakia eta hautatu **Opcs.** eta **Listo.**

**Oharra:** informazio gehiago gehitu nahi baduzu, sakatu **Opcs.**, hautatu **Añadir detalle** eta, ondoren, hautatu nahi dituzun aukerak.

### **Talde bati kontaktu bat gehitzea**

Kontaktuak taldetan gorde ditzakezu; adibidez, aparteko taldeak sor ditzakezu lankideak eta senitartekoak bereizteko. Hainbat talde daude (**Compañeros, Familia, Amigos, Colegio** eta **VIP)** dagoeneko telefonoan aurrez ezarrita.

### **Mezuak**

### **Mezuak bidaltzea**

- **1** Sakatu **Menú**, hautatu **Mensajes** eta **Escribir**, SMS edo MMS mezu bat bidaltzeko.
- **2** Mezu berri baten editorea irekiko da. Mezu-editoreak editore bakarrean konbinatzen ditu testu-mezuak eta multimedia-mezuak; hala, bi moduen artean intuizioz eta erraz aldatzeko aukera ematen du. Mezu-editorearen konfigurazioa testu-mezuarena da, lehenespenez.
- **3** Idatzi mezua T9 modu prediktiboarekin, eskuz Abc moduarekin edo 123 moduarekin. Testua idazteko modu batetik bestera aldatzeko, sakatu # tekla.
- **4** Idatzi telefono-zenbakia edo sakatu **Opcs.** eta hautatu **Enviar**, kontaktuen zerrendara kontaktu bat gehitzeko. Kontaktu bat baino gehiago markatzen baduzu, guztiak gehitu ditzakezu.

**Oharra:** mezua talde bati bidaltzeko aukera dago. Editatu mezua, eta, ondoren, sakatu **Enviar**, hautatu **Grupo de contactos** eta nahi duzun taldea.

- **5** Txertatu mezua.
- **6** Hautatu **Opcs.** eta **Insertar**. Erabili ezkerreko eta eskuineko nabigazio-teklak, irudi bat, bideoklip bat, soinu-klip bat, planak, bisita-txartel bat, ohar bat, testu-eremu bat, zereginak edo testu-txantiloi bat gehitzeko.

**7** Sakatu **Enviar** mezua bidaltzeko. Bidalitako mezua eta horren erantzunak leiho berean agertzen dira, eta mezuhari bat sortzen da kontaktu horrekin.

**IRADOKIZUNA:** Mezuaren eremuan orrialde bat baino gehiago betetzen duen testua sartzean, mezu-mota (SMS edo MMS) aukeratu dezakezu. Bidali nahi duzun mezu-mota aldatu nahi baduzu, sakatu **Menú> Mensajes > Opcs.> Ajustes > SMS** eta hautatu **Enviar texto largo como.**

**IRADOKIZUNA:** mezu-editorean, irudi bat, bideoklip bat, soinuklip bat, planak, bisita-txartel bat, testu-eremu bat edo gai bat gehitzen baduzu, MMS modura igaroko da automatikoki, eta dagokion tarifa kobratuko da.

### **Testua idaztea**

Telefonoaren teklatua erabil dezakezu karaktere alfanumerikoak sartzeko. Testua idazteko modu hauek ditu telefonoak: T9 modua, Abc modua eta 123 modua.

Modua aldatu nahi baduzu, sakatu # tekla.

**Oharra:** Hainbat eremutan testua era bakar batean sar daiteke (adibidez, telefono-zenbaki bat telefono-aurkibidearen eremuetan).

### **T9 modua**

T9 moduak hiztegi integratu bat erabiltzen du; hiztegi horrek erabiltzaileak idazten dituen hitzak ezagutzen ditu, sakatzen dituzun tekla-sekuentzien arabera. Sartu nahi duzun letrari lotutako zenbakiaren tekla sakatu besterik ez duzu, eta hiztegiak identifikatu egingo du hitza, letra guztiak sartuta daudenean.

### **T9 modua erabiltzea**

- **1** Testua idazteko T9 sistema prediktiboan, hitzak idatzi ditzakezu -- tik -- rako teklak sakatuta. Tekla bat sakatu letra bakoitzeko.
	- Amaieran hitza zuzena ez bada, sakatu **\*** tekla behin edo gehiagotan, aukeran dauden gainerako hitzak kontsultatzeko.
	- Aukerako hitzen zerrendan idatzi nahi duzun hitza azaltzen ez bada, gehitu zerrendara ABC modua erabiliz.
- **2** Sartu hitz osoa, edozein letra editatu edo ezabatu baino lehen.
	- Letrak kentzeko, sakatu **Borrar**.
	- Osatu hitz bakoitza zuriunearekin, **D** tekla sakatuta.

### **Abc modua**

Idatzi nahi duzun letrari dagokion tekla sakatuta idazten da modu honetan. Tekla behin, bitan, hirutan edo lautan sakatu behar duzu, pantailan nahi duzun letra azaldu arte.

### **123 modua**

Idatzi zenbakiak, bakoitzaren tekla behin sakatuta. Zenbakiak ere gehitu ditzakezu, idazteko moduan zaudela dagokion tekla sakatuta utzita.

### **Sinboloak txertatzea**

Sinboloak txertatu nahi badituzu, sakatu \* tekla, eta, ondoren, hautatu sinbolo bat. Bestela, sakatu **Opcs.** eta, ondoren, **Insertar símbolo.**

### **Hizkuntza aldatzea**

LG-A250 modeloak hainbat hizkuntza onartzen ditu. Idazketa-pantailan idazketahizkuntza aldatzeko bi modu daude. **Opciones** sakatu, **Idioma de escritura** atalera joan, eta, ondoren, nahi duzun hizkuntza definitu dezakezu. Edo, bestela, luze sakatu dezakezu \* tekla. Idazketa-aukerak ezberdinak izan daitezke aukeratzen duzun hizkuntzaren arabera.

### **Mezuen karpetak**

Sakatu **Menú** eta hautatu **Mensajes**. Hautatu **Opcs.** eta hautatu nahi duzun karpeta.

**Borradores:** mezu bat idazten bukatzeko astirik ez baduzu, ordura arte idatzitakoa gorde dezakezu.

**Enviando:** mezuak bidali bitartean, karpeta horretan gordetzen dira behin behinik.

#### **Elementos guardados:** hauetarako sarbidea ematen du: **mensajes guardados, plantillas de texto** eta **plantillas multimedia**.

**Emoticonos:** aurpegiera erabilgarrien zerrenda bat, dagoeneko idatziak azkar erantzun ahal izateko. Aurpegierak gehitu, editatu eta ezaba ditzakezu. Nahi duzun aurpegiera txerta dezakezu idatzitako mezu batean.

**Ajustes:** mezuen doikuntzak aurrez ezarrita daude; beraz, hasierahasieratik bidal daitezke mezuak. Aldatu nahi badituzu, **Ajustes** aukeren bidez egin dezakezu.

### **Posta elektronikoa**

#### **Posta elektronikoa konfiguratzea**

Mantendu harremana zure ingurukoekin edozein lekutatik, LG-A250en posta elektronikoko funtzioarekin. POP3 edo IMAP4 posta elektronikoko kontu bat konfiguratzea erraza da, eta azkar egin daiteke.

- **1** Sakatu **Menú**, eta hautatu **E-mail.**
- **2 E-mail** aplikazioa lehen aldiz irekitzen duzunean, posta elektronikoko kontu bat konfiguratu behar duzu. Konfigurazio-laguntzaile batek posta elektronikoko kontu bat gehitzen lagunduko dizu.
- **3** Jarraitu agertzen diren argibideei eta sartu beharrezko informazioa.

#### **Mezu elektroniko bat bidaltzea kontu berri baten bidez**

Mezuak bidaltzeko eta jasotzeko, posta elektronikoko kontu bat konfiguratu behar duzu.

1 Hautatu **Menú, E-mail** eta **Opcs.**

- **2** Hautatu **Escribir email**, eta posta elektronikoko mezu berri bat irekiko da.
- **3** Sartu hartzailearen helbidea eta idatzi gaia.
- **4** Idatzi mezua.
- **5** Sakatu **Opcs.**, hautatu **Adjuntar,**  besteak beste, irudi bat, bideo bat, soinu bat, izen bat edo zenbaki bat sartzeko.
- **6** Sakatu **Enviar**, mezua bidaltzeko.

### **Kamera**

### **Argazki bat azkar ateratzea**

- **1** Sakatu **Menú** eta hautatu **Multimedia**. Hautatu **Cámara** bisorea irekitzeko.
- **2** Telefonoa eusten ari zarela, jarri lentea argazkia atera nahi diozun horri begira.
- **3** Argazkia ateratzeko, sakatu **s** tekla.

### **Bideokamera**

### **Bideo bat azkar egitea**

- **1** Sakatu **Menú**, aukeratu **Multimedia** eta, segidan, **Videocám**.
- **2** Jarri lentea bideoz grabatu nahi duzun objektuari begira.
- **3** Sakatu **da** tekla grabazioa hasteko.
- **4** Bisorean **Grab.** agertuko da, eta tenporizadore batek bideoaren iraupena bistaratuko du.
- **5** Hautatu **Parar** grabazioa geldiarazteko.

### **Musika**

LG-A250 telefonoak musikaerreproduzitzaile bat du txertatua, eta, horren bidez, gogoko duzun musika entzun ahal izango duzu.

### **Abesti bat erreproduzitzea**

**1** Sakatu **Menú**, aukeratu **Multimedia** eta, segidan, **Música**.

- **2** Hautatu **Todas las canciones**, eta aukeratu erreproduzitu nahi duzun abestia.
- **3** Hautatu , abestia eteteko.
- 4 Hautatu hurrengo abestira joateko.
- **5** Hautatu **1**, aurreko abestira joateko.
- **6** Hautatu **Atrás**, musikaerreproduzitzailearen menura itzultzeko.

**Oharra:** nazioarteko hitzarmenek eta estatuko copyright legeek musika kopiatzeko eskubideak babesten dituzte. Litekeena da baimena edo lizentzia behar izatea musika erreproduzitzeko edo kopiatzeko. Herrialde batzuetan, estatuko legeen arabera, debekatuta dago copyrightaz babestutako materialak kopiatzea. Irakurri material horien erabilerari buruzko zure herrialdeko legea.

### **FM irratia**

FM irratiaren funtzioa du LG-A250 telefonoak, eta zure kate gustukoenak sintonizatu eta mugitzen ari zarela entzuteko aukera ematen dizu.

FM irratia entzutean, bideo txiki bat grabatu eta gorde dezakezu. Oharra: irratia entzuteko, entzungailuak erabili behar dituzu. Sartu larakoa entzungailuen hargunean, irratia entzuteko eta seinale ona jasotzeko.

### **Irrati-kanalak bilatzea**

- **1** Sakatu **Menú**, hautatu **Multimedia**, eta, ondoren, **Radio FM.**
- **2** Sakatu **Opcs**., **Exploración automática** eta, ondoren, **Establecer**. Halaber, ezkerreko eta eskuineko nabigazio-teklak erabil ditzakezu irrati-kanala bilatzeko.

### **Irratia entzutea**

- **1** Sakatu **Menú**, hautatu **Multimedia**, eta, ondoren, **Radio FM.**
- **2** Hautatu entzun nahi duzun irrati-kanalaren zenbakia.

**IRADOKIZUNA:** gailuko bozgorailuaren bidez entzun dezakezu irratia. Sakatu **Opcs.**, eta hautatu **Escuchar por altavoz**.

### **Irratitik grabatzea**

- **1** Sakatu **tekla irratia** entzuten ari zarela.
- **2** Grabazio-denbora agertzen da telefonoan. Grabazioa geldiarazi nahi baduzu, sakatu **Parar.** Grabatu ondoren, grabatutako edukiak **Galería**  atalean gordeko dira, mp3 fitxategi gisa.

**Oharra:** gorde dituzun grabazio guztiak entzuteko, hautatu

#### **Opciones** eta **Ir a grabaciones de radio**.

**IRADOKIZUNA:** Grabaziodoikuntzak konfiguratzeko (memoria, grabazio-mota edo aurretik egindako grabazioak), sakatu **Opcs.** eta hautatu **Ajustes de grabación.**

**IRADOKIZUNA:** Aurretik egindako grabazioei esker, grabazio-botoia sakatu baino segundo batzuk lehenagotik grabatzen hasteko aukera dago.

### **Ahots-grabagailua**

Erabili ahots-grabagailua, ahotsedo bestelako soinu-oharrak grabatzeko.

### **Ahots-oharrak grabatzea**

- **1** Sakatu **Menú**, aukeratu **Multimedia** eta, segidan, **Grabadora de voz**.
- **2** Sakatu **tekla grabazioa** hasteko.
- **3** Hautatu **Fin** grabazioa geldiarazteko.
- **4** Sakatu **Opcs.** eta hautatu **Reproduzca el último grabado,**  grabazioa entzuteko.

### **Galeria**

Telefonoaren memorian edozein multimedia-fitxategi gorde dezakezu, irudi, soinu, bideo eta joko guztietara erraz sartzeko. Fitxategiak memoria-txartel batean ere gorde ditzakezu. Memoria-txartela erabiltzearen abantaila da telefonoaren memoriako espazioa hustu dezakezula. Zure multimediafitxategi guztiak **Galería**n gordeko dira. Sakatu **Menú**, eta hautatu **Galería**, karpeta-zerrenda bat irekitzeko.

### **Aplikazioak**

LG-A250 telefonoak jokoak ditu, aisialdian jolasteko. Beste joko edo aplikazio batzuk deskargatzen badituzu, karpeta horretan gordeko dira. Sakatu **Menú** eta hautatu **Aplicaciones***.* Hautatu **Mis juegos y aplicaciones.**

**Oharra:** zerbitzu horretara konektatzeak kostu gehigarriak dakartza. Galdetu datuak transmititzearen gastuak zure sare-hornitzaileari.

### **Antolatzailea**

### **Alarma definitzea (Menú > Organizador > Alarma)**

Gehienez 5 alarma konfigura ditzakezu, telefonoak ordu jakin batean jo dezan.

### **Egutegia erabiltzea (Menú > Organizador > Calendario)**

Menu honetara sartzean, egutegia azaltzen da. Uneko datan, kurtsore karratu bat azalduko da. Beste edozein datatara joan zaitezke nabigazio-teklen bidez.

#### **Zeregin-zerrendari elementu bat gehitzea (Menú > Organizador > Lista de tareas)**

Egin gabeko zereginak ikusi, editatu eta gehi ditzakezu.

### **Ohar bat gehitzea (Menú > Organizador > Notas)**

Zure ohar guztiak hemen gorde ditzakezu.

### **Ohar sekretuak (Menú > Organizador > Notas secretas)**

Ohar pribatuak idatz ditzakezu, zure intimitatea babesteko. Sartu menu hori erabiltzeko segurtasunkodea.

### **Munduko erlojuari hiri bat gehitzea (Menú > Organizador > Hora mundial)**

Hiri bat gehi diezaiokezu munduko erlojuaren zerrendari. Munduko hiri nagusietako uneko ordua ikus ditzakezu.

### **Kalkulagailua erabiltzea (Menú > Organizador > Calculadora)**

Kalkulagailuan oinarrizko funtzio aritmetikoak egin daitezke: batuketak, kenketak, biderketak, zatiketak eta kalkulagailu zientifikoaren funtzioak.

### **Data-bilatzailea (Menú > Organizador > Buscador fechas)**

Data-bilatzailea tresna erabilgarria da; etorkizuneko data kalkulatzen laguntzen du.

### **Unitateak bihurtzea (Menú > Organizador > Conversor)**

Hainbat neurriren unitateak alda ditzakezu.

### **Kronometroa erabiltzea (Menú > Organizador > Cronómetro)**

Aukera honen bidez, kronometroa erabil dezakezu.

### **Joan hona (Menú > Organizador > Ir a)**

Bilatu nahi duzun menua aurkitzen laguntzen dizu. Joan hona ataleko elementuak ezar ditzakezu.

### **SIM zerbitzuak (Menú > Organizador > Servicios SIM)**

Menu hau SIM txartelaren eta sareko zerbitzuen araberakoa da.

SIM txartelak SAT zerbitzuak (hau da SIM aplikazioen tresnen kita) onartzen baditu, menu honen izena SIM txartelean gordetako operadorearen zerbitzu espezifikoarena izango da.

### **Internet**

### **Interneteko nabigatzailean sartzea**

WAP nabigatzailea abiaraz dezakezu, eta Interneteko profiletan aktibatutako profilaren hasiera-orrira sar zaitezke. Halaber, URL helbidea eskuz sar dezakezu, eta haiei lotutako WAP orrietara sar zaitezke. Sakatu **Menú**, eta hautatu **Internet.**

**Oharra:** zerbitzu horretara konektatzeak eta edukia deskargatzeak kostu gehigarria dute. Galdetu datuak transmititzearen gastuak zure sare-hornitzaileari.

### **Doikuntzak**

### **Profilak pertsonalizatzea (Menú > Ajustes > Perfiles)**

Profilaren doikuntza guztiak pertsonaliza ditzakezu. Aukeratu zuk nahi duzun profila, hautatu **Opcs.** eta, ondoren, **Editar.**

#### **Hegazkin-modua erabiltzea (Menú > Ajustes > Perfiles > Modo vuelo)**

Erabili funtzio hau hegazkinmodua aktibatzeko. Hegazkinmodua aktibatua baduzu, ezingo duzu deitu, Internetera konektatu nahiz mezuak bidali.

### **Pantailako ezarpenak aldatzea (Menú > Ajustes > Pantalla)**

Telefonoaren pantailaren itxura aldatzeko balio du.

#### **Ordua eta data aldatzea (Menú > Ajustes > Fecha y hora)**

Egunarekin eta orduarekin lotutako funtzioak ezar ditzakezu.

#### **Konektagarritasuneko doikuntzak aldatzea (Menú > Ajustes > Conectividad)**

Sare-operadoreak konfiguratu ditu konektagarritasuneko doikuntzak; hortaz, hasieratik erabil dezakezu zure telefono berria. Doikuntzak aldatu nahi izanez gero, erabili menu hau. Menu honetan, saredoikuntzak eta datuetara sartzeko profilak konfigura ditzakezu.

### **Bluetootharen doikuntzak aldatzea**

- **1** Sakatu **Menú**, hautatu **Ajustes**  eta, ondoren, **Bluetooth.**
- **2** Hautatu **Ajustes.**  Aldaketak egin ditzakezu atal hauetan:
- **• Visibilidad dispositivo:**  hautatu **Visible** (ikusgai beste gailuentzat), **Oculto** (ezkutatut*a*) ala **Visible 1 minuto** (minutu batez ikusgai) aukera.
- **• Nombre dispositivo:** LG-A250 gailuaren izena idazteko.
- **• Servicios admitidos:** aukeran dauden zerbitzuak ikusteko.
- **• Mi dirección:** Bluetooth-gailuaren helbidea ikusteko.

### **Telefonoa beste Bluetoothgailu bati lotzea**

- **1** Egiaztatu Bluetootha **Activado**  eta **Visible** moduan dagoela. Bistaratzeko modua **Ajustes Bluetooth** menuan aldatzeko, hautatu **Visibilidad dispositivo**  eta, ondoren, **Visible.**
- **2** Hautatu **Buscar dispositivo nuevo**, **Bluetooth** menuan.
- **3** LG-A250ek beste gailu batzuk bilatuko ditu. Bilaketa osatzen denean, **Añadir** eta **Actualizar**aukerak agertuko dira pantailan.
- **4** Hautatu zein gailurekin lotu nahi duzun, eta, ondoren, telefonoak pasahitz bat sortuko du lehenespenez, konektatzen zaren bakoitzean.
- **5** Telefonoa beste gailuarekin konektatuko da.
- **6** Pasahitz bidez babestutako Bluetooth konexioa prest egongo da.

#### **IRADOKIZUNA:**

- **1** Bluetooth entzungailu bat erabiltzean, A2DP eta AVRCP profilak ez dira bateragarriak bideoak erreproduzitzearekin; horrek esan nahi du ezingo duzula entzun bideo baten soinua Bluetooth entzungailua erabiltzen ari bazara.
- **2** Bluetooth bidez fitxategiak transferitzeko funtzioa blokeatu egingo da aplikazio batzuk exekutatzen ari badira (ahots-deiak, kamera/ bideokamera, musikaerreproduzitzailea, USBa / sinkronizazio-modua).

### **Pantailako ezarpenak aldatzea (Menú > Ajustes > Teléfono)**

Gozatu LG-A250 telefonoa zure estilora egokitzeak ematen dizun askatasunaz.

**Nabigazio-teklak:** lau nabigazioteklen zuzeneko sarbideak alda ditzakezu.

**Idioma:** telefonoan testuak azaltzen diren hizkuntza aldatzeko. Aldaketa horrek **Entrada de idioma** moduari ere eragiten dio.

**Estado de la batería:** aukera honen bidez, energia aurrezteko egoera alda dezakezu: **Automático, Siempre** edo **Desac**. **Siempre activo**  hautatzen baduzu, bateriaren energia aurreztuko duzu.

**Información del teléfono:** LG-A250en informazio teknikoa ikusteko.

#### **Segurtasun-ezarpenak aldatzea (Menú > Ajustes > Seguridad)**

Aldatu LG-A250 babesteko segurtasun-doikuntzak eta informazio garrantzitsua.

- **• Solicitud PIN:** telefonoa pizten duzun bakoitzean sartu beharreko PIN kodea aukeratzeko.
- **• Bloqueo teléfono:** telefonoa blokeatzeko.
- **• Bloqueo de aplicaciones:**  hautatu zerrendan blokeatu nahi duzun aplikazio-menua.
- **• Bloquear al cambiar la SIM:**  aukera hau aktibatzen baduzu, telefonoak segurtasun-kode bat eskatzen dizu SIM txartela aldatuz gero.
- **• Cambiar códigos:** Código PIN, Código PIN2 edo **Código de seguridad** aldatzeko.

#### **SOS modua**

Larrialdi-egoeretan, luze sakatu 9 tekla sorospen-mezu bat bidaltzeko. SOS moduak aktibatuta egon behar du. Esleitutako hartzaileei bidaliko zaie mezu hori. Haietakoren batek deia itzultzen badu, telefonoak automatikoki erantzungo du. Kasu horretan, jakinarazpen-soinu guztiak isildu egingo dira, eta beste menu batzuetara sartu ahal izango duzu. SOS modutik ateratzeko, sakatu amaitzeko tekla hasierako pantailan.

#### **Memoriaren egoera ikustea (Menú > Ajustes > Info. memoria)**

Memoria bakoitza nola erabili eta zenbat toki dagoen erabilgarri jakiteko, memoriaren administratzailea erabil dezakezu: arrunta, erreserbatua, SIMa eta kanpo-memoria. Halaber, aukera ematen du sartutako memoriatxartel batekin biltegiratze nagusia zehazteko.

#### **Telefonoa berrezartzea (Menú > Ajustes > Restablecer configuración predeterminada)**

Erabili **Restablecer configuración predeterminada**, fabrikako zehaztapenen konfigurazio guztia berrezartzeko. Funtzio hau aktibatu ahal izateko, segurtasun-kodea sartu behar duzu. Segurtasun-kode lehenetsia "0000" da.

### **PC Suite**

Ordenagailua telefonoarekin sinkroniza dezakezu, informazio eta data garrantzitsu guztiak bat datozela ziurtatzeko. Fitxategien segurtasun-kopia bat ere egin dezakezu, lasai geratzeko.

### **LG PC Suite ordenagailuan instalatzea**

Joan www.lg.com gunera, eta aukeratu zure eskualdea, herrialdea eta hizkuntza, LG PC Suite deskargatzeko. Deskarga amaitzen duzunean, deskonprimatu fitxategia eta instalatu PC Suite. Jarraitu pantailako jarraibideei, LG PC Suite Installer-en laguntzailea osatzeko. Instalazioa osatutakoan, LG PC Suite-ren ikonoa mahaigainean agertuko da.

### **Telefonoaren fitxategiak ikustea PCan**

- **1** Konektatu USB-kablea telefonora edo ordenagailura.
- **2** Hautatu PC Suite modua, telefonoaren menuan. Azkenik, exekutatu PC Suite aplikazioa ordenagailuan.
- **3** Automatikoki konektatuko da, telefonoa bilatutakoan.

**IRADOKIZUNA:** telefonoaren edukiak PCan bistaratzea lagungarria da fitxategiak eta dokumentuak antolatzeko eta behar ez duzun edukia kentzeko.

### **Softwarea eguneratzea**

#### **LG telefono mugikorren softwarea Internet bidez eguneratzea**

Funtzio horren erabilerari buruzko informazio gehiago jasotzeko, jo helbide hauetako batera: http:// update.lgmobile.com edo http:// www.lg.com/common/indexjsp. Ondoren, hautatu herrialdea eta hizkuntza. Aukera horren bidez, telefonoaren firmwarearen azken bertsioa Internetetik modu erosoan eguneratu dezakezu, zerbitzu-zentrora joan beharrik gabe. Telefono mugikorraren firmwarea eguneratzeko programa lanean ari den bitartean, arreta jarri behar dio erabiltzaileak, harik eta prozesua erabat amaitzen den arte.

Ezer egin aurretik, ziurtatu jarraibide eta ohar guztiak ulertzen dituzula. Eguneratzen den bitartean datuak transferitzeko USB-kablea edo bateria kenduz gero, kalte egin diezaiokezu telefono mugikorrari.

### **Segurtasunez eta eraginkortasunez erabiltzeko jarraibideak**

### **Irrati-maiztasuneko energiarekiko esposizioa**

Irrati-uhinen eraginpean egoteari eta SARi (*Specific Absorption Rate,* absortzio espezifikoaren tasa) buruzko informazioa

LG-A250 telefono mugikorraren diseinuak betetzen ditu irratiuhinekiko esposizioari dagozkion segurtasun-araudiak. Erabiltzaile ororen —adina eta osasunegoera gorabehera— segurtasuna bermatzeko diseinatutako segurtasun-tarteak dituzten jarraibide zientifikoetan oinarritzen dira arau horiek.

• Irrati-uhinekiko esposizioaren jarraibideen neurketa-unitatea absortzio espezifikoaren tasa edo SAR da. Telefonoan erabiltzen diren frekuentzia-banda guztietan ziurtatutako potentziamaila altuenean transmititzen ari dela egiten zaizkio SARen probak, metodo estandarra erabiliz.

- **•** LG telefono-modelo batetik bestera SAR mailan aldea izan badaiteke ere, telefono guztiak irrati-uhinekiko esposizioari dagozkion zuzentarau garrantzitsuetara egokitzeko diseinatu dira.
- **•** ICNIRP *(International Commission on Non-Ionizing Radiation Protection)* Erradiazio ez-ionizatzaileetatik Babesteko Nazioarteko Batzordeak gomendatzen du SARen balio-muga hau izatea: 2 W/kg, ehunaren hamar (10) gramoko.
- **•** Telefono-modelo hau belarritik gertu erabiltzeko erregistratu den SARen mailarik altuena 0,574 W/ kg (10 g) da, eta gorputzaren kontra garraiatzeko baliorik altuena, berriz, 0,823 W/kg (10 g).

**•** IEEE *(Institute of Electrical and Electronics Engineers)* Ingeniari Elektrikoen eta Elektronikoen Institutuak gomendatutako SARen muga-balioak oinarri hartu dituzten herrialdeetan/ eskualdeetan bizi direnentzako SAR-datuei buruzko informazioa: 1,6 W/kg ehun gramo bakoitzeko (1).

#### **Produktua zaintzea eta mantentze-lanak**

 **OHARRA:** telefono-modelo honetan erabiltzeko onartu diren bateriak, kargagailuak eta osagarriak baino ez erabili. Bestela, telefonoari dagozkion onarpen edo bermeak baliorik gabe gera daitezke, eta hori arriskutsua izan liteke.

- **•** Ez desmuntatu gailua. Konpondu behar bada, eraman gaitutako zerbitzu tekniko batera.
- **•** Ekipoa tresna elektrikoetatik (telebista, irratia edota ordenagailu pertsonala) urrun eduki.
- **•** Ez utzi ekipoa leku beroetan (erradiadore edo labeen ondoan).
- **•** Ez dadila eror.
- **•** Ez utzi telefonoa bibrazio mekanikoen mende. Ez kolpatu.
- **•** Itzali telefonoa araudi bereziek hala eskatzen duten lekuetan. Adibidez, ez erabili telefonoa ospitaleetan, tresna mediko sentikorrei eragin baitiezaieke.
- **•** Telefonoa kargatzen ari denean, ez ukitu telefonoa eskuak bustiak badituzu. Deskarga elektrikoa jasan eta telefonoa honda dezakezu.

### **Segurtasunez eta eraginkortasunez erabiltzeko jarraibideak** (jarraipena)

- **•** Ez kargatu telefonoa material sukoia hurbil badago; berotu egin daiteke, eta sute bat eragin dezake.
- **•** Erabili zapi lehor bat unitatearen kanpoko aldea garbitzeko (ez erabili bentzenorik, disolbatzailerik, alkoholik edo antzeko disolbatzailerik).
- **•** Ez kargatu telefonoa gainazal barrubigunen gainean.
- **•** Behar bezala aireztatutako eremuetan kargatu behar da telefonoa.
- **•** Ez utzi telefonoa ke edo hauts asko dagoen tokietan.
- **•** Urrundu telefonoa kreditutxarteletatik edo garraiotxarteletatik, horien banda magnetikoaren informazioa honda baitezake.
- **•** Ez kolpatu pantaila objektu puntadunekin, telefonoa honda daiteke.
- **•**  Babestu telefonoa uretatik eta hezetasunetik.
- **•** Osagarriak kontuz erabili (entzungailuak, adibidez). Ez ukitu antena beharrezkoa ez bada.

### **Telefonoaren funtzionamendu eraginkorra**

### **Gailu elektronikoak**

- **•** Ez erabili telefonoa ekipo medikoetatik gertu, baimenik eskatu gabe. Ez ipini telefonoa taupada-markagailuaren gainean, alegia, ez ipini alkandoraren poltsikoan, adibidez.
- **•** Telefono mugikorrek zenbait audiofono honda ditzakete.
- **•** Telebista, irrati, ordenagailu eta abarretan ere interferentzia txikiak eragin ditzakete.

### **Bide-segurtasuna**

Kasu egin gidatu bitartean telefono mugikorrak erabiltzeari buruzko legeei eta tokiko arauei.

- **•** Ez erabili telefono mugikorra gidatzen ari zarenean.
- **•** Gidatu arreta osoz.
- **•** Erabili esku libreko gailu bat, baldin baduzu.
- **•** Deiak egin edo deiei erantzun baino lehen, errepidetik irten eta aparkatu, errepidearen kondizioen arabera.
- **•** Irrati-maiztasunak ibilgailuaren sistema elektroniko batzuetan eragin dezake (autoaren irratiak edo segurtasun-ekipoak).
- **•** Ibilgailuak airbag-a badu, ez oztoporik jarri haririk gabeko ekipo eramangarriekin edo instalatuekin. Akatsak eragin ditzakete airbag-sisteman eta zauri larriak eragin oker funtzionatzeagatik.
- **•** Kalean zaudela musika entzuten baduzu, ziurtatu bolumena arrazoizkoa dela, zure inguruan gertatzen denaz jabetu zaitezen. Oso garrantzitsua da hori, batik bat, zirkulazio-bideetatik hurbil.

### **Kalteak entzumenean**

Bolumen altuko soinuak entzuten denbora askoz egonez gero, baliteke zure belarriek kalteak jasatea. Horregatik, telefonoa belarrietatik hurbil ez piztea eta itzaltzea gomendatzen dizugu. Horrez gain, musikaren eta deien bolumena arrazoizko mailan ezartzea gomendatzen dizugu.

### **Eraispenak**

Ez erabili telefonoa eraispenak egiten diren bitartean. Errespetatu murrizketak eta jarraitu arauei.

### **Segurtasunez eta eraginkortasunez erabiltzeko jarraibideak** (jarraipena)

### **Lehergaiak egon litezkeen inguruak**

- **•** Ez erabili telefonoa gasolinazerbitzuguneetan.
- **•** Ez erabili produktu kimiko edo erregaietatik hurbil.
- **•** Ez garraiatu edo ez gorde lehergai, likido edo gas sukoirik telefono mugikorra eta haren osagarriak dauden ibilgailuko konpartimentuan.

### **Hegazkinetan**

Haririk gabeko gailuek interferentziak sor ditzakete hegazkinetan.

- **•** Itzali telefono mugikorra hegazkinean sartu aurretik.
- **•** Ez erabili hegazkinean tripulazioaren baimenik gabe.

### **Haurrak**

Ez utzi telefonoa haur txikien eskueran. Toki seguruetan gorde. Pieza txikiak ditu telefonoak, eta, haiek irensten badituzte, itotzeko arriskua dute.

### **Larrialdi-deiak**

Beharbada larrialdi-deiak ezingo dira telefonia mugikorreko sare guztietan erabili. Beraz, ezin duzu telefonoaren mende bakarrik egon larrialdietako deiak egiteko. Galdetu zure inguruko zerbitzuen hornitzaileari.

### **Bateriari buruzko informazioa eta mantentzelanak**

- **•** Bateriak ez du zertan erabat deskargatuta egon berriz kargatzeko. Beste bateriasistemetan ez bezala, ez dago bateriaren errendimenduari kalte egin diezaiokeen memoriaefekturik.
- **•** LGren bateriak eta kargagailuak bakarrik erabili. Bateriaren bizitza ahalik eta gehiena luzatzeko diseinatu dira LGren kargagailuak.
- **•** Ez desmuntatu bateria eta ez egin zirkuitulaburrik.
- **•** Garbi eduki bateriaren kontaktu metalikoak.
- **•** Aldatu bateria, behar bezala ez dabilenean. Bateria ehunka aldiz karga daiteke hondatu baino lehen.
- **•** Aspaldian erabili ez baduzu, bateria kargatu egin behar duzu, funtzionaltasuna ahalik eta handiena izan dadin.
- **•** Ez jarri bateria-kargagailua eguzkitan, eta ez erabili ingurune hezeetan (komunean, adibidez).
- **•** Ez utzi bateria toki hotz edo beroetan, errendimendua txikitu daiteke.
- **•** Bateria desegoki batekin ordeztuz gero, lehertzeko arriskua dago.
- **•** Bete fabrikatzailearen jarraibideak bateriak ezabatzeko garaian. Mesedez, birziklatu ahal den guztietan. Ez itzazu bota etxeko zakarrontzira.
- **•** Bateria ordeztu behar baduzu, eraman hornitzailearengana edo hurbilen duzun LG Electronicsen zerbitzu-puntu baimendura, laguntza jasotzeko.
- **•** Desentxufatu beti kargagailua korronte-hargunetik telefonoa kargatu ondoren, kargagailuak energia alferrik kontsumi ez dezan.
- **•** Sarearen konfigurazioaren, erabilera-ereduen, bateriamotaren eta ingurumenkondizioen araberakoa da bateriaren iraupena.

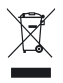

#### **Nola bota gailu elektriko eta elektroniko zaharrak**

- **1** Ezabatutako zaborrontziaren irudia duten produktuek 2002/96/EE zuzentaraua bete behar dute.
- **2** Gailu elektriko edo elektronikoak ez dira bota behar udalak eskaintzen dituen zabor-zerbitzu arrunten bidez, eta gobernuak edo tokiko erakundeek produktu horietarako prestatutako guneetara eraman behar dira.
- **3** Gailu erabilezinak behar bezala jaso eta tratatzen badira, ingurumenari eta osasun publikoari arriskuak sortzea saihestu daiteke.
- **4** Gailu zaharrak botatzeko moduari buruzko informazio gehiago lortzeko, jarri harremanetan udalarekin, zaborrak biltzeko zerbitzuarekin edo produktua erositako saltokiarekin.

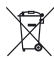

#### **Bateriak eta metagailuak botatzeko modua**

- **1** Bateria edo metagailuan gurpildun edukiontzi baten irudi ezabatua azaltzen bada, produktuak 2006/66/EE Europako Direktiba bete behar du.
- **2** Bateriak % 0,0005 merkurio, % 0,002 kadmio edo % 0,004 berun badu, sinbolo hori agertuko da merkurioaren (Hg), kadmioaren (Cd) edo berunaren (Pb) sinbolo kimikoaren ondoan.
- **3** Bateria edo metagailuak ez dira bota behar udalak eskaintzen dituen zabor-zerbitzu arrunten bidez, eta gobernuak edo tokiko erakundeek produktu horietarako prestatutako guneetara eraman behar dira.
- **4** Dagoeneko erabili ezin diren bateriak eta metagailuak behar bezala jaso eta tratatzen badira, ingurumenari, faunari eta osasun publikoari arriskuak sortzea saihestu daiteke.
- **5** Bateria eta metagailu zaharrak botatzeko moduari buruzko informazio gehiago lortzeko, jarri harremanetan udalarekin, zaborrak biltzeko zerbitzuarekin edo produktua erositako saltokiarekin.

### **Osagarriak**

Osagarri hauek daude eskura, LG-A250ekin erabiltzeko. **(Hemen deskribatzen diren elementuak hautazkoak izan daitezke).**

### **Kargagailua**

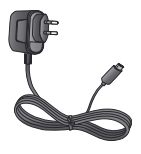

**Bateria**

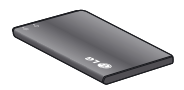

#### **Erabiltzailearen eskuliburua**

LG-A250i buruzko informazioa izateko.

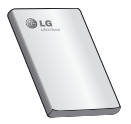

#### **OHARRA:**

- **•** Erabili beti LGren jatorrizko osagarriak.
- **•** Hori egiten ez baduzu, bermea bertan behera gera daiteke.
- **•**  Osagarriak ezberdinak izan daitezke herrialdearen arabera.

### **Datu teknikoak**

### **Giro-tenperaturak**

Max.: +55 °C (deskargatzen) +45 °C (kargatzen) Mín $\cdot$  -10 °C

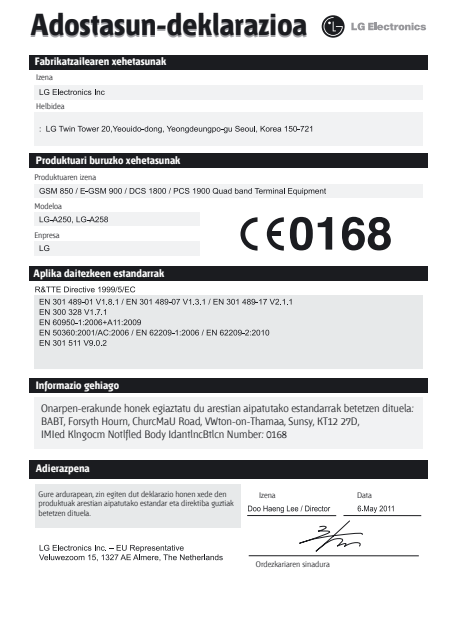

BETI ERANTZUTEKO PREST GAITUZU

Laguntza behar duzun bakoitzean, gurekin jar zaitezke harremanetan gure webgunearen bidez edo gure Bezero Arretako zentroaren bidez

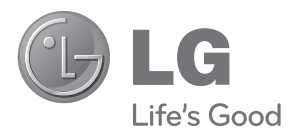

www.lg.com Bezeroarentzako arreta 902 500 234

## **BERME-GUTUNA**

### TELEFONIA MUGIKORRA

- 1.- Gorde txartel hau —behar bezala beteta eta saltokiaren zigiluarekin eta erosketaren ordainagiria bermealdi osoan.
- 2.- Konponketa-zerbitzuak behar badituzu, berme-txartel hau erakutsi behar duzu.
- 3.- Gure produktuei buruzko informazioa behar baduzu edo zalantzaren bat argitu edo kontsultaren bat egin nahi baduzu, jarri gurekin harremanetan gure web-orriaren bidez edo bezeroarentzako arretazerbitzuko linearen bidez.
- 4.- Irakurri arreta handiz berme-txartel honen edukia.

### BERME KOMERTZIALAREN ZIURTAGIRIA

#### LG ELECTRONICS ESPAÑA SAUK KONPROMISOA HARTZEN DU BERME HONEN ESTALDURA-BALDINTZAK BETETZEKO

### **BERMEAREN BALIO-BALDINTZAK**

- (1) LG ELECTRONICS ESPAÑA SAk inportatutako edo merkaturatutako produktu ofizialetarako soilik da berme hau. Bermeaz baliatzeko, baldintza hauek bete behar dira:
	- (1.1) Salmentaren aurreko epean, saltokiak gailuaren modeloa eta IMEI-zenbakia adierazi behar ditu.
	- (1.2) Berme Komertzialaren epean (azken bezeroa), NAHITAEZKOA izango da saltokiak behar bezala zigilatutako Berme Komertzialeko Gutun honekin batera jatorrizko erosketa-tiketa edo faktura izatea. Dokumentu horretan, gailuaren modeloak eta IMEIak agertu behar dute.
- (2) Bermea baliozkoa izateko, EZINBESTEKOA DA azken bezeroak edo saltokiak bermean adierazitako ataletako datu guztiak betetzea gailua erosten den unean.
- (3) LG ELECTRONICS ESPAÑA SAUk laguntza-sare teknikoan dituen zerbitzu tekniko baimenduak erabiliz gero soilik balia daiteke bermeaz.
- (4) Gailua eskuliburuan zehazten diren jarraibideen arabera erabili behar da.

### **BERMEAREN INDARRALDIA**

- (1) Bermea LG ELECTRONICS ESPAÑA SAUk komertzializatutako telefonia mugikorreko gailu guztiei aplikatzen zaie. Hau da bermealdia:
	- Gailu mugikorra (terminala): 2 urte.
	- Osagarriak: 2 urte.
	- Baliabideak edo software-euskarria (CD-ROMak, memoria-txartelak, USBa eta abar): 90 egun.
- (2) Erosketa-datatik aurrera (fakturan agertzen den eguna) hasiko da aplikatzen bermea, eta erosketa-data horretan (fakturako egun horretan) indarrean dagoen legediak ezarritakoaren araberakoa da.
- (3) LG ELECTRONICS ESPAÑA SAUk konpondutako edozein pieza edo produktu bermatzen du emate-datatik hasi eta hurrengo laurogeita hamar (90) eguneko epean, edo bermea amaitu arte, bi epeetan luzeena dena aplikatuta. Bermealdian ordezkatutako hardware-osagai guztiak ELECTRONICS ESPAÑA SAUrenak izango dira.

### **BERMEAREN ESTALDURAK**

### **OHAR GARRANTZITSUA**

(1) Merkataritza-berme honek ez die eragiten 2007ko azaroaren 16ko 1/2007 LEDaren arabera (2007ko azaroaren 30eko BOE, 287. zk.) azken bezeroak dituen eskubideei, berme honekiko independenteak eta bateragarriak direlako, nahiz eta saltzailearen adostasunik ez izan.

- (2) 1/2007 LEDaren V. atalean aurreikusiaren arabera, azken bezeroak eskubidea du legeak zehaztutako kasuetan saltzaileari eta/edo ekoizleari produktua konpontzeko eta ordezteko eskatzeko, bai eta, hala badagokio, prezioa merkatzeko edo kontratua bertan behera uzteko ere, neurriz kanpokoa ez bada behintzat.
- (3) Dokumentu honetako eskubideak eta estaldurak izango ditu merkataritza-bermearen titularrak, estatu osorako.
- (4) Dokumentu honetako eskubideak eta estaldura erreklamatzeko, bezeroarentzako arretako gure zenbakia erabil dezake bezeroak; bestela, idatziz jo dezake bulego nagusietara edo zerbitzu teknikoen zentrora edo ohiko jurisdikzio-bidera jo dezake.
- (5) Konponketak iraun bitartean, ez da kalte-ordainik ordainduko gailua zerbitzutik kanpo egongo den denborarengatik.
- (6) LG ELECTRONICS ESPAÑA SAUk ez ditu bere gain hartzen gailu batek kanpo-elementuetan eragin ditzakeen kalteak.
- (7) LG ELECTRONICS ESPAÑA SAUren bermeak estatu espainiar osorako jatorrizko inprimakia ordezten du.

### **DATU PERTSONALEN BABESA**

(1) 15/1999 Lege Organikoari jarraituz, jakinarazten dizugu merkataritza-bermeko zerbitzua emateko nahitaezkoak diren datu pertsonalak LG ELECTRONICS ESPAÑA SAUren ardurapeko RGPDko fitxategi batean sartuko direla, zuri zerbitzua emateko eta produktuei, zerbitzuei eta halakoei buruzko informazioa izateko. Datu horietara sartzeko, aldatzeko eta ezeztatzeko eskubideak erabil ditzakezu. Horretarako, sinatutako idatzi bat eta NANaren fotokopia bidali behar dituzu helbide honetara: Departamento Legal, c/ Chile 1, 28290 Las Rozas (Madrid).

### **BERMEAREN SALBUESPENAK**

- (1) Aurretik aipatutako baldintzak ez betetzea.
- (2) Berme-ziurtagiri honetan zehaztu edo sartu ez diren gailuaren barneko zein kanpoko osagai edo osagarri guztiak edo jatorrizkoaren produktuaren osagarri ez direnak.
- (3) Erabiltzaileari gailua abian jartzea, konfiguratzea eta funtzionamendua erakustea.
- (4) Matxura suteen, uholdeen, eragile meteorologikoen, kolpeen edo zanpatzeen ondorioz gertatzen bada, edo tentsio edo energia desegokia aplikatzen bazaio edo gaizki konektatuta badago.
- (5) Gaizki erabiltzeagatiko kalteak, garraioan izandako kalteak barne —garraio-konpainiaren langileei erreklamatu behar zaie; beraz, komeni da emate-agiriak berretsi baino lehen paketeak ikuskatzea—.
- (6) Haustura fisikoen ondorioz gertatutako matxurak —karkasak, plastikoak, pinturak, esmalteak, kristalak, edergarriak eta antzekoak—.
- (7) Gailuekin batera datozen funtzionamendu- eta erabilpenjarraibideei kasurik ez egiteagatik eta/edo gaizki erabiltzeagatik matxuratzea.
- (8) Egokiak ez diren osagarri elektronikoak erabiltzeagatik gertatutako matxurak.
- (9) Ukipen-pantailetan gailu zorrotzak oker erabiltzea.
- (10) IMEI-zenbakirik eta serie-zenbakirik ez duten gailuak, aldatuta edo ezabatuta dauzkatenak, edo berme-ziurtagiriko edo erosketafakturako zenbakiarekin bat ez datozenak.
- (11) Sarea aktibatzeko behar den IMEIa eta abonatu-zenbakia lotzeak berekin dakartzan arazoak.
- (12) Gailua LG ELECTRONICS ESPAÑA SAUk baimendu gabeko pertsonek konpontzea edo maneiatzea.
- (13) Erabileragatiko ohiko narriadurak eragindako matxurak (bateriena, kameren lenteena, pantailena, entzungailuena edo kanpoko esku-librekoena barne).
- (14) Berme-ziurtagiri honetan sartutako edo zehaztutako barneedo kanpo-osagarri batek edo jatorrizko produktuaren zati ez den osagarriek sortutako matxura.
- (15) Indarrean dagoen araudiak edo fabrikatzaileak (LG ELECTRONICS ESPAÑA SAU) ezarritakoa gainditzen ez duten pixel-akatsak.
- (16) Disko gogorretan, egoera solidoko diskoetan edo memorietan gordetako informazioa galtzea. Azken bezeroari dagokio bere datuen segurtasun-kopia bat egitea ekipoa zerbitzu teknikoari eman aurretik.
- (17) Zerbitzu ofizialera konpontzera eramatean ekipoan dagoen edozein informazio-euskarri fisiko.
- (18) Aurretik kargatutakoak ez diren sistema eragileak eta/ edo originalak ez diren programak, eta/edo horien funtzionamendua.
- (19) Fabrikatzaileak (LG ELECTRONICS ESPAÑA SAU) ofizialki onartu gabeko edo homologatu gabeko software-eguneratzeak edo bertsio berriak, jatorria edozein dela ere.
- (20) Birus batek edo bestelako programa maltzurren batek eragindako kalteak edo gailuaren hutsak.
- (21) Bateriak, elementu kontsumigarria direnez, haien bizitza erabilgarrian daude bermatuta (erreferentzia gisa, bateriek 1 urteko bermea izan ohi dute).

### **ERABILTZAILEAREN ETA PRODUKTUAREN DATUAK**

#### IZENA ETA ABIZENAK:

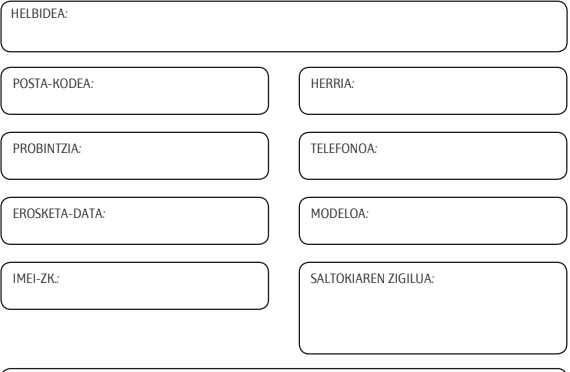

### SALTOKIAK DATU GUZTIAK BETE BEHAR DITU SALEROSKETAREN UNEAN

#### **LG ELECTRONICS ESPAÑA SA-REN ZERBITZU TEKNIKOEN ZENTRALA**

El Oliveral industrialdea, 13. sektorea, 27 A partzela (46190) Ribarroja del Turia - VALENTZIA tel.: (+34) 902 .500. 234

BERME-TXARTEL HAU BESTERENEZINA DA, ETA JATORRIZKO EROSLEARI SOILIK APLIKATZEN ZAIO. BETE ITZAZU ESKATUTAKO DATUAK, ETA GORDE TOKI SEGURUAN, EROSKETA-FAKTURAREKIN BATERA

Informazio orokorra LGren bezeroaren informaziorako zentroa 902-500-234

\* Ziurtatu zenbakia zuzena dela, deitu aurretik.

# **CE0168**

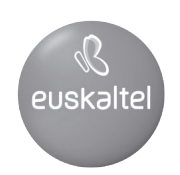

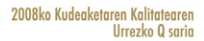

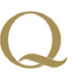

Q Oro Premio a la Calidad de<br>Gestión 2008